# **PEMBUATAN PANGKALAN DATA ARSIP MENGGUNAKAN**  *MICROSOFT ACCESS* **PADA SEKSI PEMBERITAAN DI LPP RRI BUKITTINGGI**

**Anggie Hamdia Oktaviani1, Malta Nelisa<sup>2</sup>** Program Studi Ilmu Informasi Perpustakaan dan Kearsipan FBS Universitas Negeri Padang *Email:* [octa.anggie7@gmail.com](mailto:octa.anggie7@gmail.com)

#### *Abstract*

*The aims of this study was to describe about how to make a database archive in order to help the employers of Seksi Pemberitaan in LPP RRI Bukittinggi in finding news archive immediately, quickly, and accurately. Besides, it can helps to safe storage. The instrument of this study is qualitative research. The technique of data collection is direct observation method to seksi Pemberitaan in the LPP RRI Bukittinggi. In addition, the technique of data collection is interview method to head seksi pemberitaan and newscaster of LPP RRI Bukittinggi. This study uses daily news. Based on discussion above, it can be concluded that making database as a tool to find archive quickly in Seksi Pemberitaaan LPP RRI Bukittinggi by using Microsoft Access 2010 based on table. The table consists of field, query, form, and report. The query is a table to change data. The table form is a form table that used to find a data. The table report as final result of this study in making database archive. The switchboard are able to help the user to give direction to find database archive.*

*Keyword: Database, electronic archives*

#### **A. Pendahuluan**

 $\overline{a}$ 

Kearsipan memiliki peranan penting di setiap organisasi, seperti halnya kantor pemerintahan maupun swasta. Suatu arsip diciptakan oleh organisasi berguna untuk bukti, sumber informasi, pusat ingatan, dan pertanggungjawaban, oleh sebab itu, informasi yang terkandung di dalam arsip sangat penting dan mudah hilang. UU Nomor 43 Tahun 2009 tentang kearsipan pasal 1 menyatakan arsip adalah rekaman kegiatan atau peristiwa dalam berbagai bentuk dan media sesuai dengan perkembangan teknologi informasi dan komunikasi yang dibuat dan diterima oleh lembaga negara, pemerintahan

<sup>1</sup>Mahasiswa penulis makalah Prodi Ilmu Informasi Perpustakaan dan Kearsipan untuk wisuda periode September 2015. 2 Pembimbing Prodi Ilmu Informasi Perpustakaan dan Kearsipan.

daerah, lembaga pendidikan, perusahaan, organisasi politik, organisasi kemasyarakatan, dan perseorangan dalam pelaksanaan kehidupan bermasyarakat, berbangsa, dan bernegara.

Pada zaman sekarang pengelolaan arsip semakin berkembang, membuat organisasi yang menciptakan arsip secara manual beralih ke elektronik, tetapi untuk pengelolaan arsip masih banyak organisasi-organisasi yang kurang memadai terutama dalam penyimpanan dan pengelolaan arsip secara elektronik. Penyimpanan arsip secara manual dapat menimbulkan kendala seperti kesulitan penemuan kembali secara cepat sehingga terjadi penumpukan. Teknologi yang semakin maju juga memberi dampak yang positif bagi dunia kearsipan, terutama dalam temu kembali arsip yang jika dibutuhkan dapat langsung ditemukan.

Pembuatan pangkalan dataarsip *Microsoft Access* membutuhkan sarana dan prasarana yang cukup agar penyimpanan arsip mudah untuk dikelola, terutama orang yang akan mengerjakan pangkalan data arsip. Pengolahan data arsip secara elektronik dapat menggunakan salah satu program *Microsoft Office* yaitu *Microsoft Access* yang berguna membuat pangkalan data yang salah satunya yaitu untuk penyimpanan arsip yang dapat mempermudah dalam pencarian karena arsip dipandang sangat penting mengingat bahwa fungsinya sebagai salah satu media pemberitahuan terutama pada Seksi Pemberitaan di LPP RRI Bukittinggi. Pangkalan datamerupakan kumpulan data yang saling terhubung bertujuan untuk menyimpan informasi yang dibutuhkan dalam suatu perangkat komputer. Pengelolaan arsip pada Seksi Pemberitaan di LPP RRI Bukittinggi kurang terkendali terutama arsip elektronik, misalnya arsip-arsip yang tercipta tidak disimpan dalam *file* dan *folder* khusus di dalam komputer sehingga menyebabkan temu kembali arsip tidak dapat ditemukan jika diperlukan, makan arsip-arsip pemberitaan jika dikelola dengan menggunakan *Microsoft Access* akan mempermudah pekerjaan dalam temu kembali arsip pemberitaan saat diperlukan, serta waktu untuk pencarian informasi arsip tersita karena temu kembali yang lama atau arsip yang dibutuhkan tidak dapat ditemukan atau hilang.

Setiap badan pemerintahan maupun swasta memiliki arsip yang merupakan faktor utama, karena arsip bagi organisasi memiliki peranan penting sebagai bukti otentik dalam berdiri dan berkembangnya organisai. Selain itu arsip memiliki fungsi sebagai daya ingat akan perkembangan suatu badan, sebagai bahan keputusan, dan sebagai sumber informasi yang konkrit. Menurut Barthos (2005: 1) arsip (*record)* dalam istilah bahasa Indonesia ada yang menyebutkan warkat, pada pokoknya dapat diberikan pengertian sebagai: setiap catatan tertulis baik dalam bentuk gambar ataupun bagan yang memuat keterangan-keterangan mengenai sesuatu subjek (pokok persoalan) ataupun peristiwa yang dibuat orang untuk membantu daya ingatan orang (itu) pula. Selain itu menurut Hoetomo (2006: 59) arsip adalah simpanan surat-surat penting, dokumen tertulis dari komunikasi tertulis (surat menyusun akta, dan sebagainya) yang dikeluarkan instansi resmi yang disimpan dan dipelihara ditempat khusus untuk referensi.

Lebih lanjut menurut Sugiarto (2005: 10) arsip menurut fungsinya terbagi atas : (1) arsip dinamis yaitu arsip yang masih dipergunakan secara langsung dalam kegiatan perkantoran sehari-hari; (2) arsip statis yaitu arsip yang sudah tidak dipergunakan secara langsung dalam kegiatan perkantoran sehari-hari. Martono (2000: 171) mengemukakan bahwa rekaman elektronik informasi yang dapat dibaca manusia. Informasi berisikan sejumlah nilai, naskah kode karakter, gambaran, suara, contoh yang terbaik adalah computer.

Pembuatan arsip elektronik menggunakan *Microsoft Access* dengan membuat pangkalan data atau *database,* dengan adanya *database* pembuatan arsip elektronik dapat disimpan dengan baik dan terjaga. *Database* merupakan tempat mengelola data, baik dalam pembuatannya, mengolah, hingga temu kembali arsip yang dibutuhkan. Kristanto (2009: 3) mengemukakan *database* adalah kumpulan *file-file* yang saling berelasi, relasi tersebut biasa ditunjukkan dengan kunci dari setiap *file* yang ada. Kegunaan *database* yaitu untuk mengatasi masalah-masalah pada penyusunan data. Menurut Wahana (2007: 6) *database* atau basis data dalam bahasa Indonesia merupakan kumpulan informasi yang disimpan dalam komputer yang memungkinkan data dapat dengan mudah diakses.

Penggunaan *Microsoft Acces* yaitu untuk memudahkan arsip yang tidak tersusun agar dapat tersistematis menurut Yuliana (2007: 5) menyatakan *Microsoft Access* adalah salah satu *Microsoft Office Suite* yang diciptakan dan dibuat dan menangani suatu *database.* Menurut Westriningsih (2010: 234) *Microsoft Access* merupakan salah satu aplikasi *Microsoft Office* yang secara khusus dikembangkan untuk kebutuhan pemograman *database. Microsoft Access*  merupakan program *database* digunakan untuk pengolahan berbagai jenis data. *Microsoft Acces* memiliki beberapa komponen yang mendukung akan pembuatan *database* atau pangkalan data diantaranya *table, field, query, form,* dan data yang dibutuhkan. Berdasarkan Westriningsih (2010: 234) *Microsoft Access* memiliki komponen sebagai berikut: (1) *table* berfungsi sebagai tempat penyimpanan kumpulan data yang sejenis; (2) *query* berfungsi sebagai bahasa untuk memanipulasi terhadap *database*; (3) *form* berfungsi memasukkan dan mengubah data atau informasi yang ada dalam suatu *database* dengan menggunakan tampilan formulir; (4) *report* berfungsi untuk menampilkan, mencetak data atau informasi.

## **B. Metode Penelitian**

Metode yang digunakan dalam penelitian ini adalah metode penelitian kualitatif, menurut Arkunto (2010: 199) metode penelitian kualitatif dilakukan dengan menggunakan metode wawancara, dokumen, serta observasi atau survey, yaitu penyelidikan yang diadakan untuk memperoleh fakta-fakta dari gejala yang ada dan mencari keterangan secara fakta.

## **C. Pembahasan**

# **1. Sejarah Lembaga Penyiaran Publik RRI Bukittinggi**

RRI (Radio Republik Indonesia) Bukittinggi resmi mengudara tanggal 14 Januari 1946. Perintis-perintis berdirinya RRI Bukittinggi diantaranya H.Datuk Mangkuto Ameh (Mantan Walikota Bukittinggi), Kusuma (Wartawan Kepala Jawatan Penerangan di Painan), Asrul Busari Latif dan Adnan Burhari. Pada tanggal 14 Januari 1947 RRI Bukittinggi pindah kedepan Rumah Sakit Achmad Mochtar Bukittinggi di bawah Pimpinan Mochtar Djafar, Datuak Mangkuto Ameh karena tenaganya diperlukan di KNI Bukittinggi.

Pada tahun 1959 berdasarkan Surat Keputusan Menteri Penerangan Nomor 28/U/50.1763 seluruh Jawatan RRI diserahkan kepada Kementrian Penerangan Republik Indonesia Serikat (RIS) berlaku pada tanggal 27 Desember 1949 dan efektif pada tanggal 1 mei 1950. Station-Call untuk pemancar Bukittinggi yang berdasarkan Surat Keputusan tersebut adalah "Disini Radio Indonesia Raya" kemudian berdasarkan ketetapan Menteri Penerangan R.I pada tanggal 30 Oktober 1950 no. 20144, maka mulai 10 November 1950 untuk seluruh perusahaan jawatan radio seluruh Indonesia ditetapkan pengutaran "Radio Republik Indonesia"

#### **2. Pengumpulan Data pada Seksi Pemberitaan di LPP RRI Bukittinggi**

Pengumpulan data arsip yang akan diolah adalah data berita harian yang dibuat pada hari pembuatan berita. Pengumpulan data dilakukan secara langsung dengan datang ke LPP RRI Bukittinggi pada bagian pemberitaan dan mengumpulkan data*-*data dari nara sumber yang menghasilkan arsip. Arsip yang dikelola dalam pemberitaan adalah arsip aktif yaitu arsip yang sering dipergunakan dalam keseharian organisasi secara langsung dan terus menerus diperlukan dan dipergunakan. Data arsip dikumpulkan dengan cara meminta kopian arsip yang tersimpan di dalam komputer, setelah data terkumpul lebih kurang 10 arsip yang di kopi langkah selanjutnya mengentri data ke dalam objek *table* pada *Microsoft Access*. Pengolahan data bertujuan untuk membantu karyawan dalam pencarian kembali informasi data arsip berita yang diperlukan.

## **3. Menjalankan** *Microsoft Access*

Pembuatan pangkalan data arsip berdasarkan data yang telah di lakukan saat melakukan penelitian, berikut ini adalah langkah-langkah pembuatan *tabletabledatabase* diantaranya pertama pembuatan *table query,* selanjutnya *table form,*  pembuatan *table report* serta *switchboard. Table query* yaitu *table* untuk mengubah data*, table form* yaitu *table* formulir dari data yang didapatkan, dan *table report* merupakan gambaran pembuatan *database,* dan *switchboard* membuat tampilan pangkalan data arsip lebih mudah dan lebih menarik. Berikut ini adalah pembuatan pangkalan data arsip berbasis *Microsoft Access* pada Seksi Pemberitaan:

### **a. Pembuatan** *Table*

Langkah utama dalam membuat pangkalan data arsip yaitu dengan memilih program *database* yaitu *Microsoft Access* pada *Microsoft Office* di layar monitor dan memilih *Microsoft Access* dengan membuka *Microsoft Office* di komputer. Pembuatan *table* pangkalan data arsip menggunakan *Microsoft Access* pada satu sub-subjek membutuhkan tiga *table* untuk menghubungkan keterkaitan antara satu dengan yang lainnya, agar tidak terjadi kesalahan, dalam membuat *table* yaitu dengan mengentri data-data pada *field*, untuk *memasukkan file-file pada database. Berikut adalah table yang telah diisi sesuai dengan data yang ada.*

**Pembuatan Pangkalan Data Arsipmenggunakan** *Microsoft Access* **pada Seksi Pemberitaan di LPP RRI Bukittinggi – Anggie Hamdia Oktaviani, Malta Nelisa**

|   | 噩<br><b>Table Pemberitaan</b>         |                   |                               |               |                                         |                |             |
|---|---------------------------------------|-------------------|-------------------------------|---------------|-----------------------------------------|----------------|-------------|
|   | <b>NO</b><br>$\overline{\phantom{a}}$ | <b>NAMA</b><br>÷  | TANGGAL<br>$\bar{\mathbf{v}}$ |               | WAKTU BER - JENIS BERIT. - KODE PENYI - |                | <b>FILE</b> |
|   |                                       | 1 Nanik Syamsu    | 1/15/2015                     | 7:30:00 AM BD |                                         | A1             |             |
|   |                                       | 2 Gusneti         | 1/15/2015                     | 7:30:00 AM BD |                                         | A <sub>3</sub> |             |
|   |                                       | 3 Sartini         | 1/15/2015                     | 9:00:00 AM BN |                                         | <b>B2</b>      |             |
|   |                                       | 4 Nirwati Savitri | 1/15/2015                     | 7:30:00 AM BD |                                         | C1             |             |
|   |                                       | 5 Elmar           | 1/15/2015                     | 1:00:00 PM LN |                                         | A2             |             |
|   |                                       | 6 Yudi Pramana    | 1/15/2015                     | 1:00:00 PM BD |                                         | <b>B1</b>      |             |
|   |                                       | 7 Ikhsan          | 1/15/2015                     | 9:00:00 AM BN |                                         | C <sub>3</sub> |             |
|   |                                       | 8 Roza Alwis      | 1/15/2015                     | 1:00:00 AM BN |                                         | <b>B3</b>      |             |
|   |                                       | 9 Irsyad          | 1/15/2015                     | 7:30:00 AM BD |                                         | C <sub>2</sub> |             |
| ⋇ | (New)                                 |                   |                               |               |                                         |                |             |
|   |                                       |                   |                               |               |                                         |                |             |

Gambar 1.*Table*

#### *b.* **Pembuatan** *Query*

Pembuatan *query* yaitu untuk melakukan manipulasi pangkalan data yang digunakan untuk menampilkan, mengubah, dan analisis data. Terdapat langkah-langkah yang perlu diperhatikan dalam pembuatan *query* agar tidak terjadi kesalahan dalam membuat *query wizard*. Berikut ini adalah tampilan *query.*

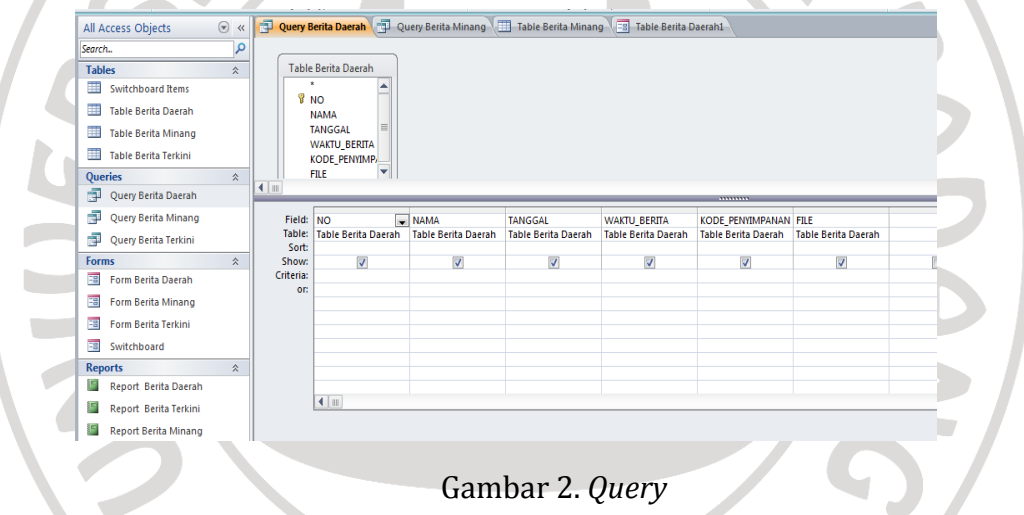

#### *c.* **Pembuatan** *Form*

Tahap selanjutnya adalah pembuatan *form* berfungsi untuk hubungan antar pemakai atau pembuat dengan pangkalan data arsip*.* Pembuatan *form* adalah langkah dalam penyempurnaan tampilan. Dengan mendesain *form* dapat memperindah tampilan pada layar pangkalan data arsip *Microsoft Access*, dapat mempergunakan warna, bentuk, *background* yang sesuai dengan keinginan pembuat. Ada pilihan yang lainnya dalam mendesain *form* seperti gambar, grafik, penambahan kata, *hyperlink*, garis, penambahan dokumen, dan lain-lain. Berikut adalah gambaran mencari arsip yaitu dengan cara mengklik pada "Cari Data".

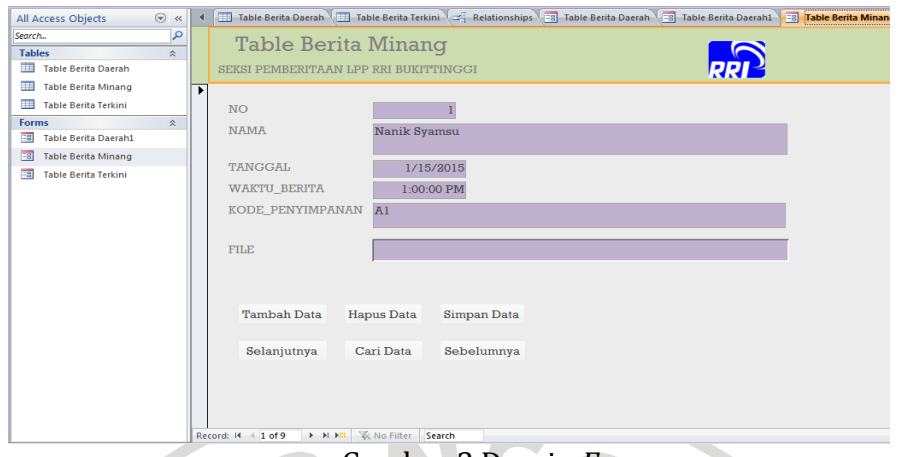

Gambar 3.Desain *Form*

### *d.* **Pembuatan** *Report*

*Report* yaitu gambaran dari hasil akhir pangkalan data yang telah dibuat. Hasil akhir dalam pembuatan *table-table* sebelumnya yaitu *table* berita daerah untk *report* berita daerah dan selanjutnya. Pada tahap-tahap pembuatan *report* dibuat keterangan *report* berita daerah. Tampilan untuk mendesain *report* agar terlihat lebih menarik dan memilih desain yang dapat disesuaikan warna, gambar, jenis tulisan, dan *background* yang sesuai dengan keinginan pembuat, maka berikut ini adalah tampilan akhir *report* yang telah didesain.

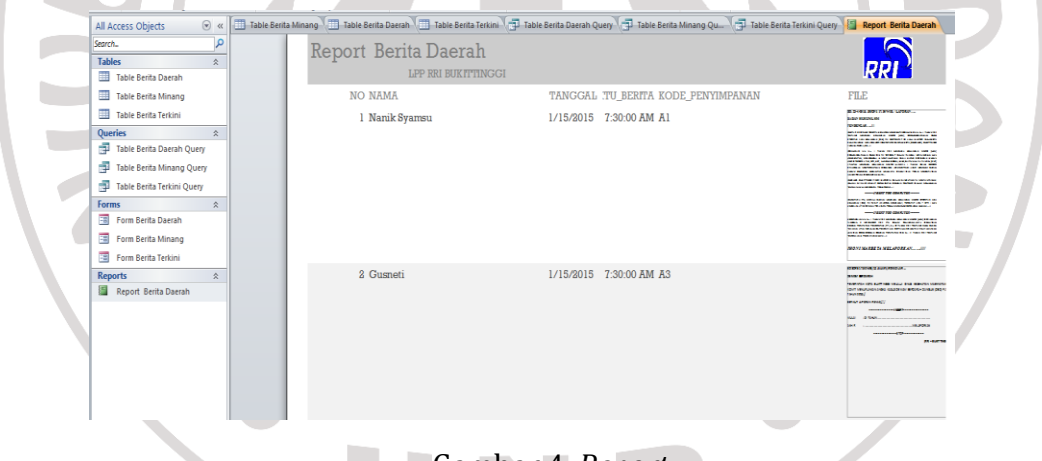

### Gambar 4. *Report*

### **e. Pembuatan** *Switchboard*

*Switchboard* dapat membuat tampilan pangkalan data arsip lebih mudah diarahkan dan lebih menarik. Tampilan *Switchboard* membantu pengguna memberikan petunjuk atau arahan untuk pencarian *database* yang diinginkan. Secara otomatis *switchboard* memberikan bantuan mengarahkan pada yang dituju. Pada tampilan akhir *switchboard* yaitu akan mempermudah pengguna dalam mencari data arsip yang dibutuhkan. Hanya dengan mengklik tombol yang tertera pada layar dengan otomatis dapat segera menampilkan *table* yang dibutuhkan.

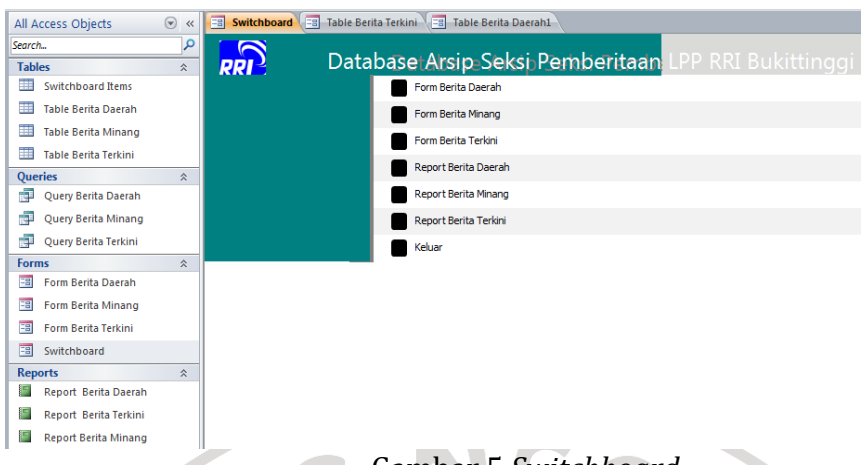

## Gambar 5.*Switchboard*

Pada tata cara pembuatan pangkalan data arsip sederhana *berbasis Microsoft Access* tersebut dapat diterapkan pada Seksi Pemberitaan dan seksi lainnya di kantor LPP RRI Bukittinggi. Pangkalan data sederhana ini tersedia di komputer manapun yang mempunyai *Microsoft Office* serta dengan adanya cara desain diatas dapat dilakukan oleh siapapun yang ingin menyimpan data dengan teratur dan rapi.

## **D. Simpulan dan Saran**

Berdasarkan pembahasan pada bab sebelumnya terhadap pembuatan pangkalan data arsip dapat disimpulkan bahwa arsip yang tercipta sangat penting dalam suatu organisasi, jika arsip hilang maka bukti dari hasil kerja suatu organisasi tersebut tidaklah nyata. Pangkalan data arsip dirancang untuk membantu agar tidak terjadinya kehilangan atas tidak ditemukannya arsip serta mempermudah pencarian arsip untuk Seksi Pemberitaan di LPP RRI Bukittinggi yaitu membuat pangkalan data arsip yang bertujuan sebagai alat bantu pencarian arsip dengan langkah-langkah pembuatannya berupa *table query* yaitu *table* untuk mengubah data pada pangkalan data arsip*, table form* yaitu pengisian data pada *field* formulir dari data yang dikelola pada *table query,* serta *report* sebagai laporan akhir arsip dan merupakan gambaran pembuatan pangkalan data arsip.

Berdasarkan kesimpulan, dapat disarankan kepada Seksi Pemberitaan LPP RRI Bukittinggi supaya dapat dipertimbangkan penggunaan pangkalan data yang dirancang agar mempermudah pencarian arsip dan penggunaan database sebaiknya melakukan penyimpanan arsip pada satu komputer agar pembuatan pangkalan data arsip dapat dikelola dengan mudah dan rapi. Selain itu pembuatan pangkalan data dapat digunakan pada seksi yang lain di LPP RRI Bukittinggi. Perancangan, dan penyimpanan arsip sebaiknya dilakukan oleh ahlinya yaitu dengan penambahan karyawan yang ahli dibidang arsip.

**Catatan:** artikel ini disusun berdasarkan tugas akhir penulis dengan Pembimbing Malta Nelisa, S.Sos., M.Hum.

## **DAFTAR RUJUKAN**

Arikunto, Suharsimi. 2010. *Prosedur Penelitian.* Jakarta: Rineka Cipta.

Barthos, Basir. 2005. *Manajemen Kearsipan*. Jakarta: Bumi Aksara.

Blee, Steffano. 2011. *Having Fun With Microsoft Access.* Yogyakarta:Skripta Media Creative.

Burung Internet. 2014. "Pengertian dan Fungsi Microsoft Access" [http://www.burung-net.com/2014/03/pengertian-dan-fungsi-microsoft](http://www.burung-net.com/2014/03/pengertian-dan-fungsi-microsoft%20access.html/)  [access.html/d](http://www.burung-net.com/2014/03/pengertian-dan-fungsi-microsoft%20access.html/)iakses tanggal 20 April 2015.

Diditsetyo. 2012. "Mengoperasikan *Software* Apliksi Basis Data" <http://diditsetyo.blogspot.com/2012/01/microsoft-office-access.html/> diakses tanggal 8 Juli 2015.

Putri, Florencia, 2011. *Membangun Rumus dan Fungsi Microsoft Access 2010.*Yogyakarta: Skripta Media Creative.

- Hoetomo.2006. *Kamus Lengkap Bahasa Indonesia*. Surabaya: Mitra Pelajar.
- Kristanto. 2009. *Konsep dan Perancangan Database.* Yogyakarta: Andi.
- Martono, Boedi. 2000. *Arsip Korespondensi Pencipta dan Penyimpanan*. Jakarta: Pustaka Buku.
- Mujahidah. 2013. "Kelebihan dan Kekurangan *Microsoft Access"* http://mujhagemini.blogspot.com/2013/11/kelebihan-dan-kekuranganmicrosoft.html*.*diakses tangga 20 April 2015.

Sugiarto, Agus. 2005. *Manajemen Kearsipan Modern*. Yogyakarta: Gava Media.

Sugiarto, Agus. 2014. *Manajemen Kearsipan Elektronik Panduan Pengembangan Aplikasi Kearsipan Elektronik*. Yogyakarta: Gava Media.

Suraja, Yohannes. 2006. *Manajemen Kearsipan*. Padang: Gramedia.

- *UU No 43 Tahun 2009 Tentang Kearsipan dan UU No 43 Tahun 2007 Tentang Perpustakaan*. 2010. Yogyakarta: Pustaka Timur.
- Wahana.2007. *Pengembangan Aplikasi Database dengan Microsoft Access 2007.* Semarang: Andi.
- Westriningsih. 2010. *Panduan Praktis Microsoft Office 2010*. Yogyakarta: Andi.
- Yuliana, Oviliani Yenty. 2007. *Langkah Jitu Pembuatan Aplikasi Database Microsoft Access.*Yogyakarta: Graha Ilmu.